## **How to report picking up your child early from school in Genesis**

- **Please do not call or email the school to report picking up your child early unless it's after 2:00PM at the middle and elementary schools.**
- If you or someone authorized by you is going to pick up your child before school dismisses for the day, you must report that information in your Genesis Parent Portal account.
- **Only Parents that do not have custody issues can pick up a child from school.**
- **The person listed should be an emergency contact that is marked as having permission to pick up your child can take a student from school. If this is an emergency, this form serves as your permission for that person to pick up your child.**
- Logon to your Genesis Parent Portal.
- On the summary screen above the Bus information, click on the "Modify Daily Pickup Release" button.

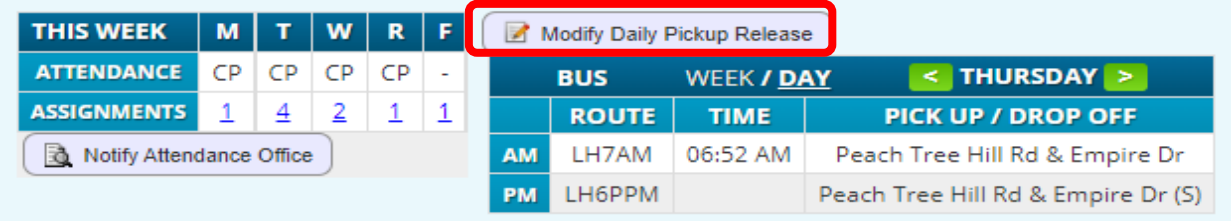

- Be sure you have chosen the correct student that will be picked up. You can change the student's name by using the dropdown next to "SELECT STUDENT".
- Be sure to read all the information on the top half of the entry screen which is noted below.

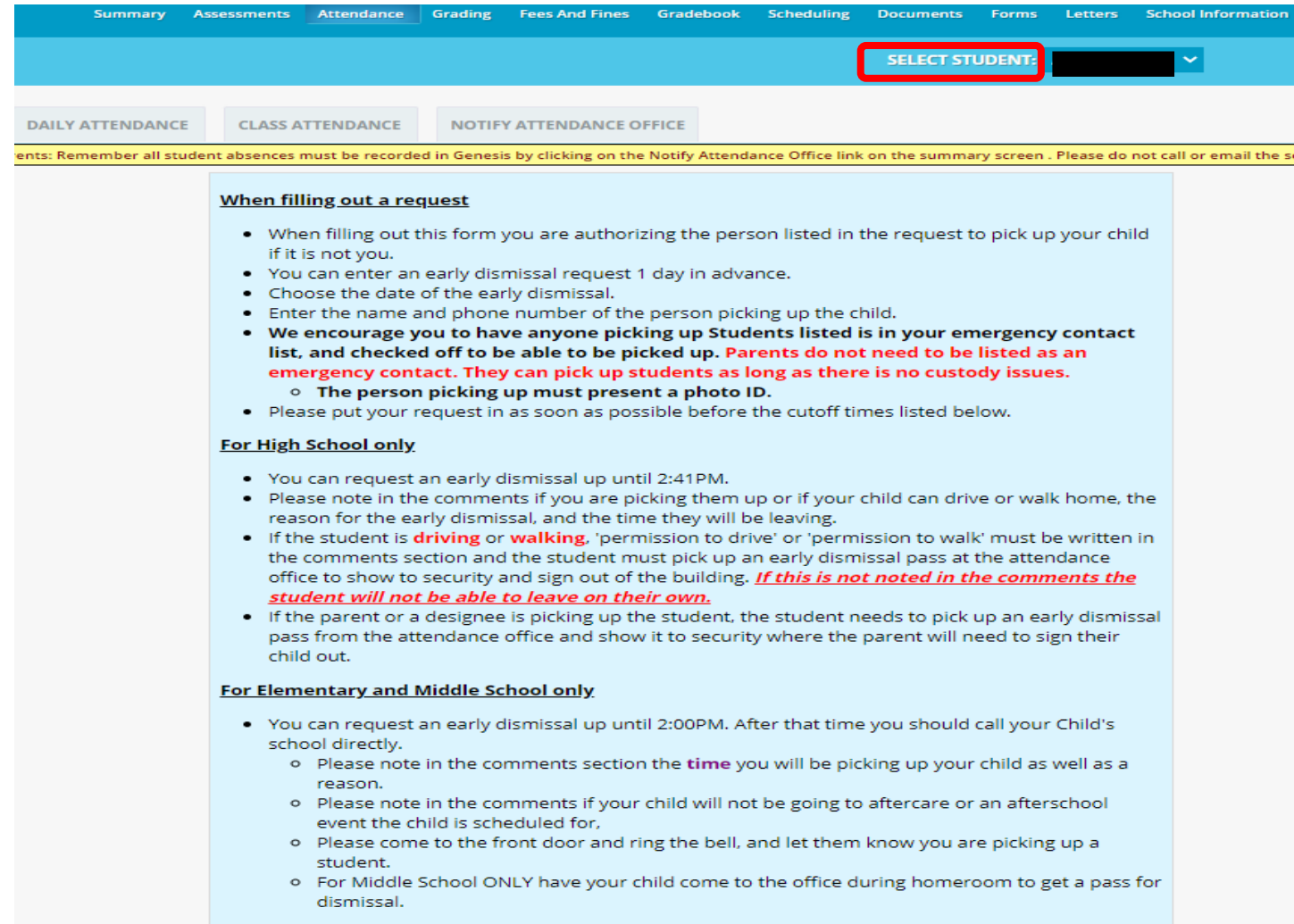

• Click on "Add Daily Pickup Release for [your child's name] to start the process

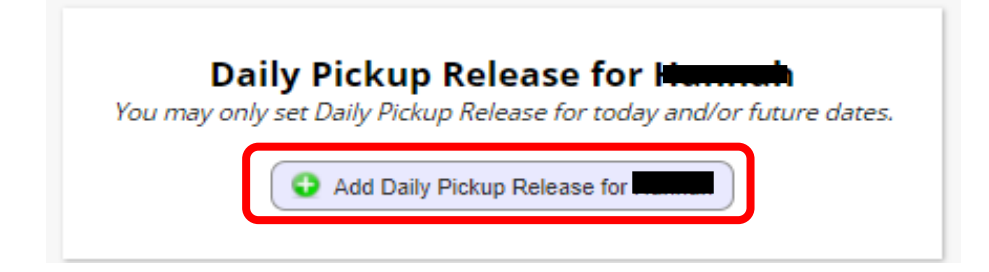

- You can enter information up to 1 day in advance.
- Please enter the information as early in the day as possible.
- Make sure the correct Student Name is displayed.
- For Elementary or Middle School
	- o Enter the Adult who will be picking up the student. **The person listed should be a Guardian or someone listed in your child's emergency contacts in Genesis. The emergency contact must be checked off with permission to pick up the student from school.**
	- o Enter the phone number of the person picking up the student.
- For the High School
	- o If an Adult is picking up the student enter the Adult who will be picking up the student. **The Adult listed should be a Guardian or someone listed in your child's emergency contacts in Genesis. The emergency contact must be checked off with permission to pick up the student from school.**
	- o If the child is allowed to **walk home**, enter "**Walking Home**" next to authorized adult.
	- o If the child is allowed to **drive home**, enter "**Driving Home"** next to the authorized adult.
	- o **If this information is not noted, the student will not be able to leave alone**.
	- $\circ$  Enter your phone number or if someone other than you is picking up the student enter their number.
- In the Notes area let us know
	- o The reason your child is leaving along with the time.
	- $\circ$  If your child will not be attending aftercare or an afterschool activity that they normally would have.
	- Check off the box next to "I have reviewed all information in this form".
- You will not be able to enter a request if it is after the cutoff time for today.
- Click Save

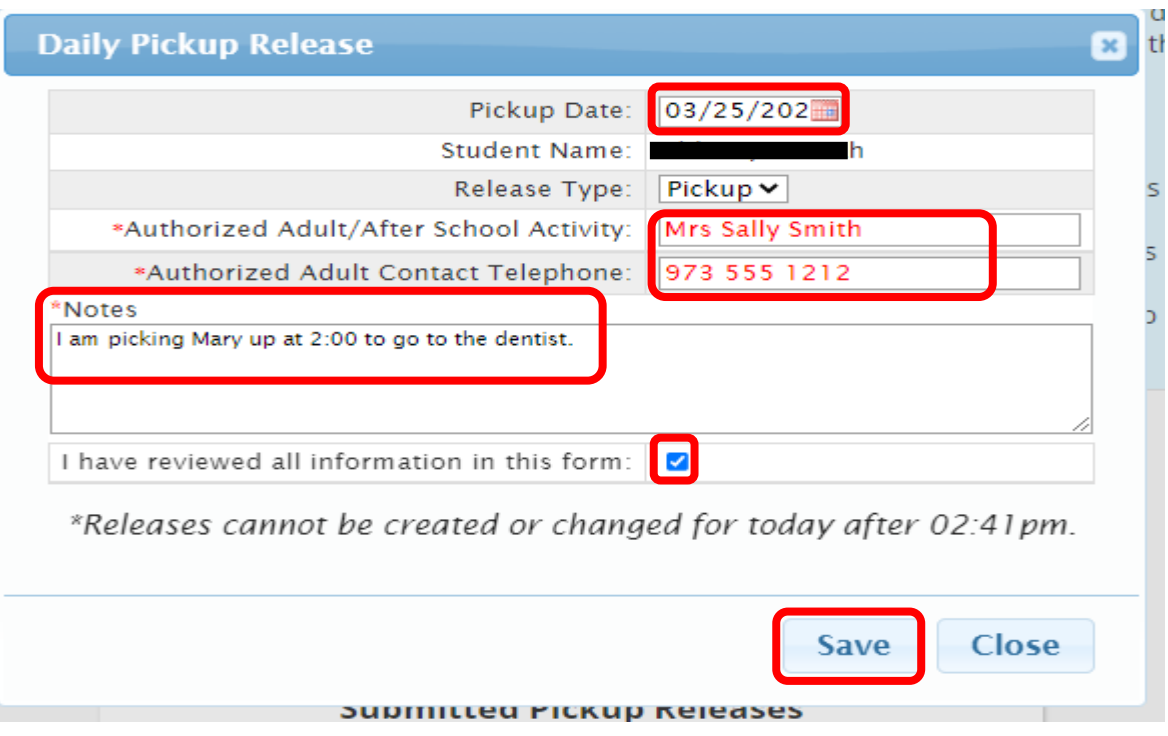

- You can modify or delete a request up until the cutoff time.
- A running list for this school year will be listed.
- **NOTE: only High School students can walk or drive home.**

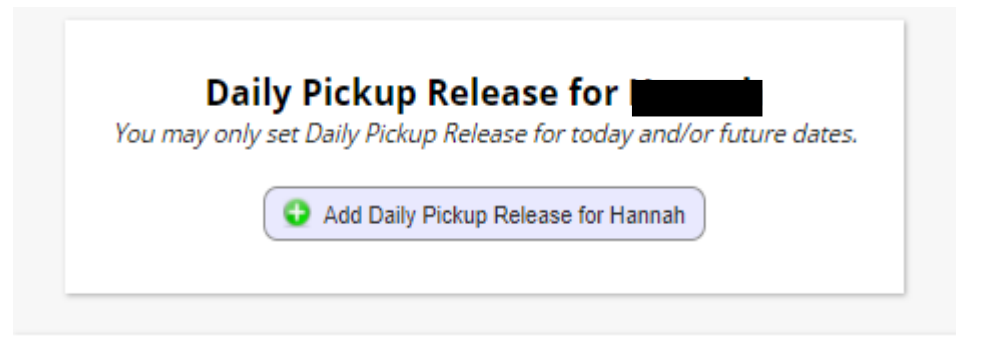

## **Submitted Pickup Releases**

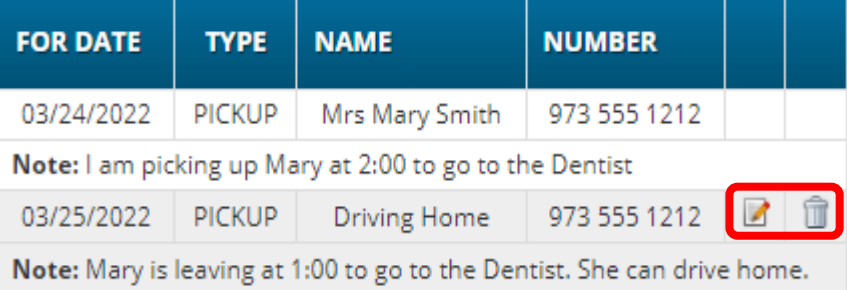